# Robotic Arts Intro

Week 3: arduino is here [Connecting/Architecture/Digital IO]

## **Arduino consists of 2 parts**

Hardware: The Arduino board

Software: The Arduino software

We write programs\* (code) using the Arduino software which we send (upload) to the Arduino hardware.

\* Program is another word for instructions.

### **Arduino UNO architecture**

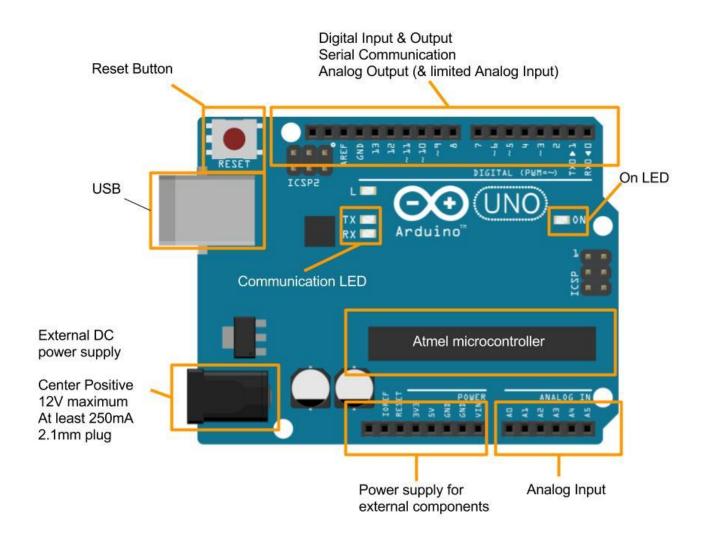

### **Arduino Software**

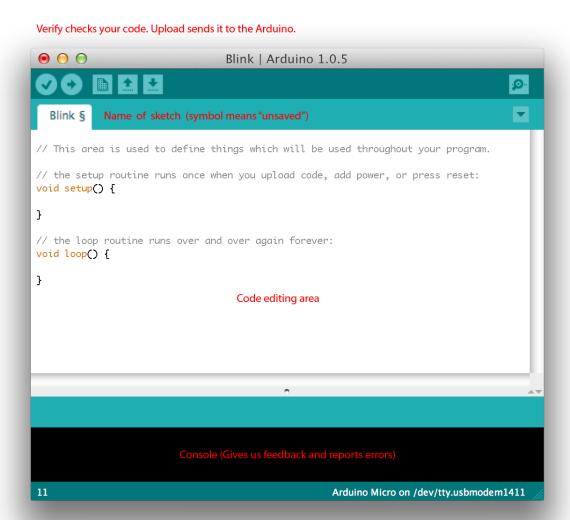

# 3rd part... Arduino Community

A key part of Arduino's success has been due to the community behind it.

Not only does the Arduino host a fantastic programming reference, it also has a very active user base which help solve problems online:

http://forum.arduino.cc/

http://playground.arduino.cc/

# Connecting software with hardware

Select your board Arduino Uno

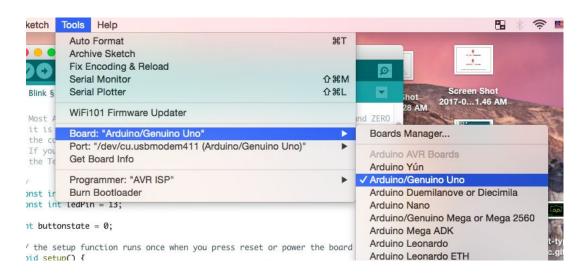

- Select your Arduino's port
- Plug Arduino in first!

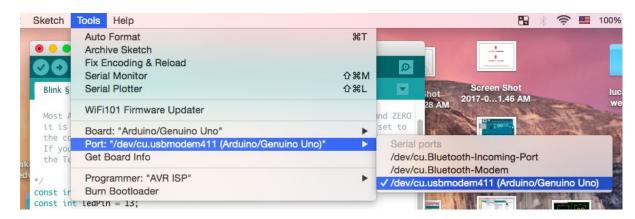

## **Syntax**

#### Comment

- 1. single line comment // comment here
- 2. Multi line comment /\* comment here \*/

#### Semicolon

- 1. At the end of every statement you will need a semicolon;
- 2. Compiler recognizes semicolons

### **Function**

- 1. Series of operations packaged in one line
- 2. void setup() void loop()

#### **Brackets**

1. () and {} contains values and variables

# **Digital Signals**

Digital signals are two state signals which can either be produced (OUTPUT) or received (INPUT) by the Arduino.

Digital signals are represented as:

5V or 0V 0 or 1 HIGH or LOW

# **Tonight's Code**

We'll be relying on examples which come with the Arduino software tonight.

These can be found in:

File > Examples > 01. Basics > Blink and

File > Examples > 02. Digital > Button

### Structure of code

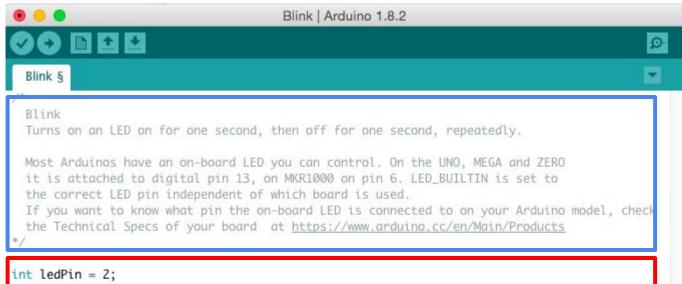

### Comments

### Variables

### Set up

### Loop

```
int ledPin = 2;

// the setup function runs once when you press reset or power the board
void setup() {
    // initialize digital pin LED_BUILTIN as an output.
    pinMode(ledPin, OUTPUT);
}
```

## **Circuit Diagrams**

Getting power from the Arduino to the breadboard.

Connecting an LED.

Connecting LEDs in series to a single pin.

Connecting buttons/switches.

# Modify the pin number

# Getting Power from the Arduino

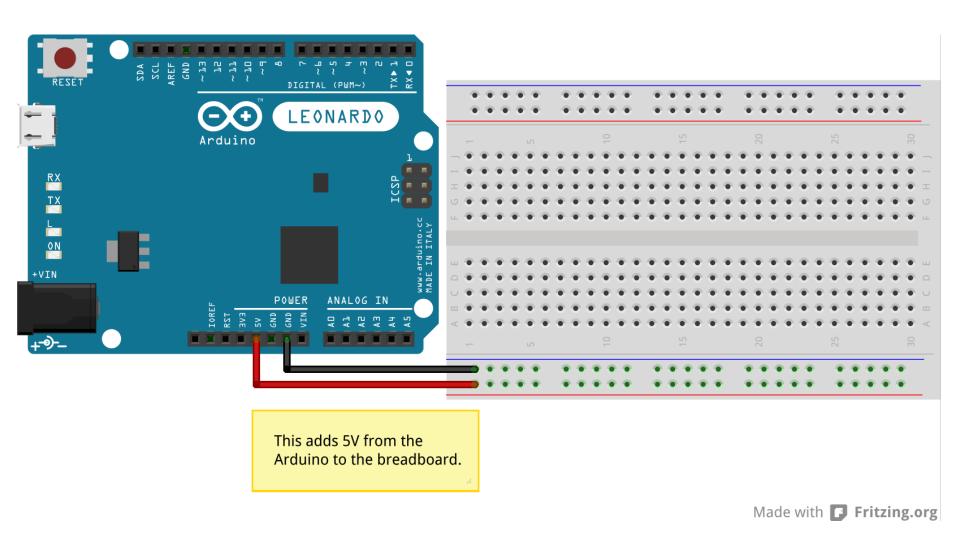

# Connecting an LED to the Arduino

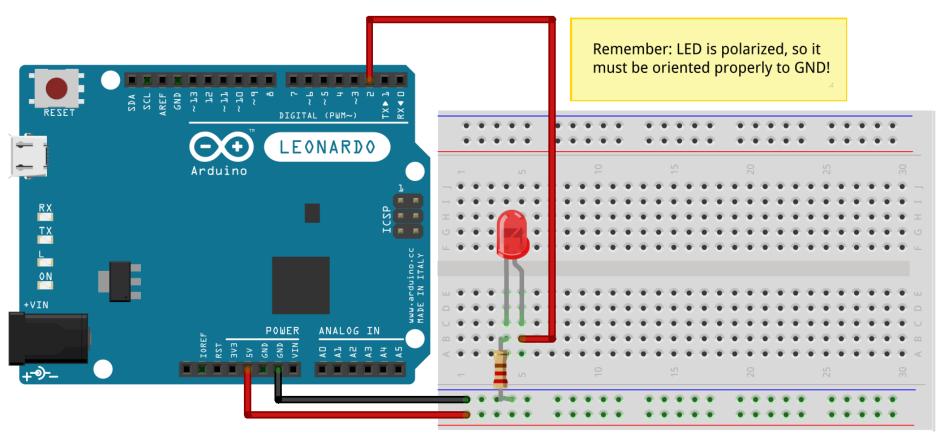

Made with F Fritzing.org

### **LED Series Circuit**

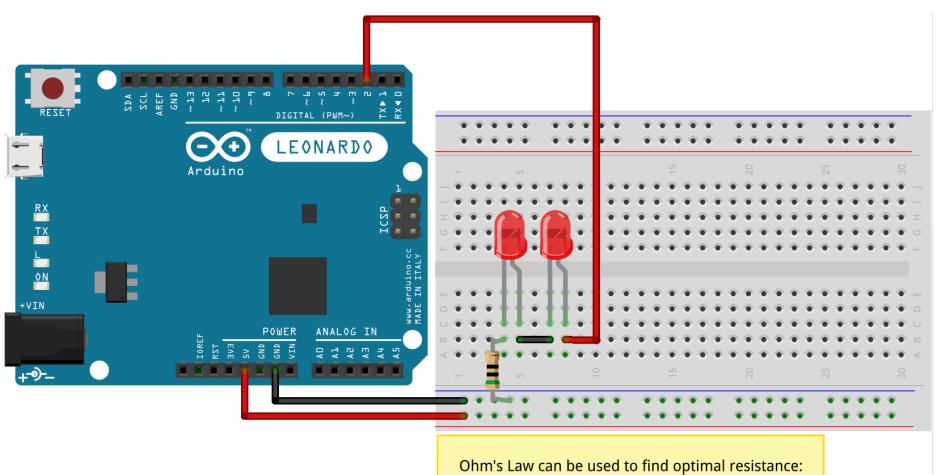

 $5V - (2V + 2V) / .02A = 50\Omega$ 

### **Exercise**

- 1. Measure a voltage between two LED's anode and cathode
- 2. Vary the numbers in delay(####);
- 3. Blink an LED in two different delays speeds(one quick blink one slow blink)
- 4. Use two LEDs with two different output pins

### **Variables**

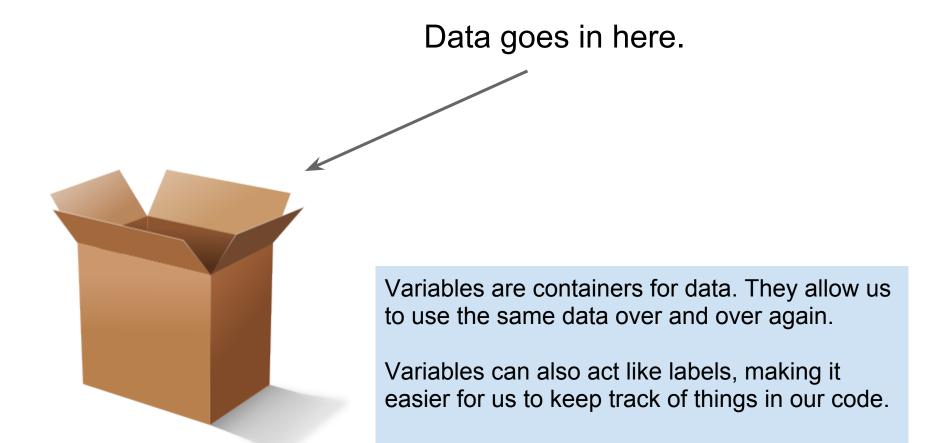

## **Declaring variables**

- Creating a variable is referred to as "declaring a variable".
- Variables are declared before void setup() so they can be used anywhere in our sketch.
- A variable can only hold one type of data, but you can choose what that is (and create as many variables as you'd like!)
- A variable name cannot contain any spaces.

### Data types

- Computers store information as data.
- There are specific types of data for storing different kinds of information.
- We'll commonly use one called int (integer).

<sup>\*</sup>An int is a whole number (no decimals) between -32,768 & 32,767

# Using variables

To use a variable we just refer to it by name:

buttonState = digitalRead(buttonPin);

digitalWrite(ledPin, HIGH);

<sup>\*</sup>HIGH and LOW are actually variables which are used to store 1 and 0.

# **Connecting Buttons/Switches**

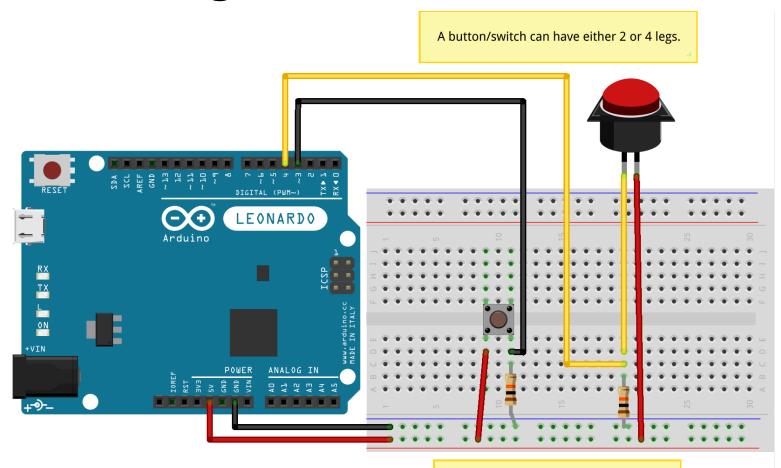

 $10 \text{K}\Omega$  is a standard pulldown resistor

The pulldown resistor ensures that we get a LOW digital signal when the button is not pressed.

### **LED + Button Combination**

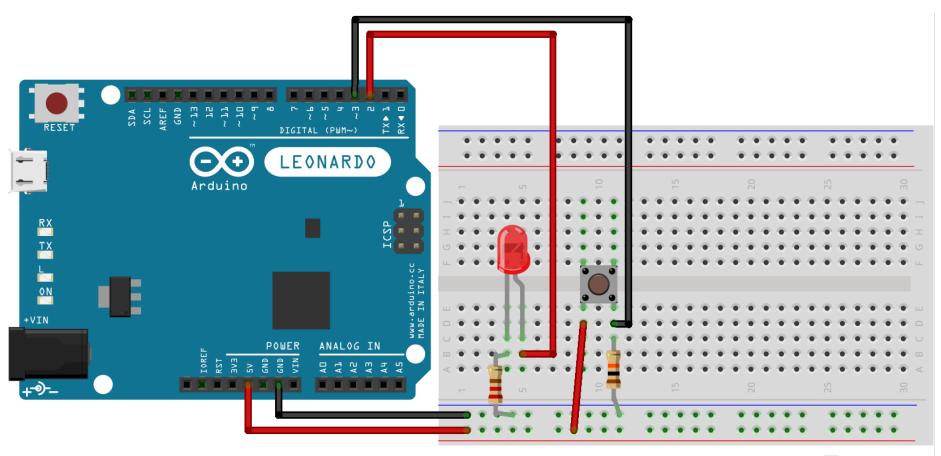